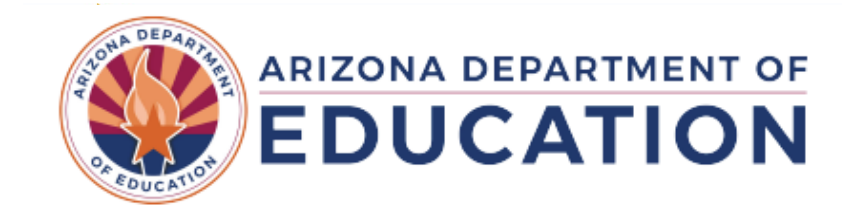

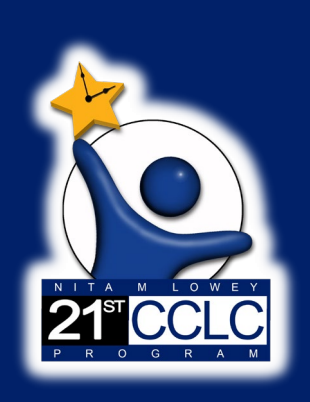

**APR Training- Part II: Activities & Student Data** *21st CCLC APR Data Reporting System Training Series* April 10th or 11th 2024

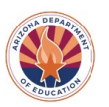

## **APR System Training**

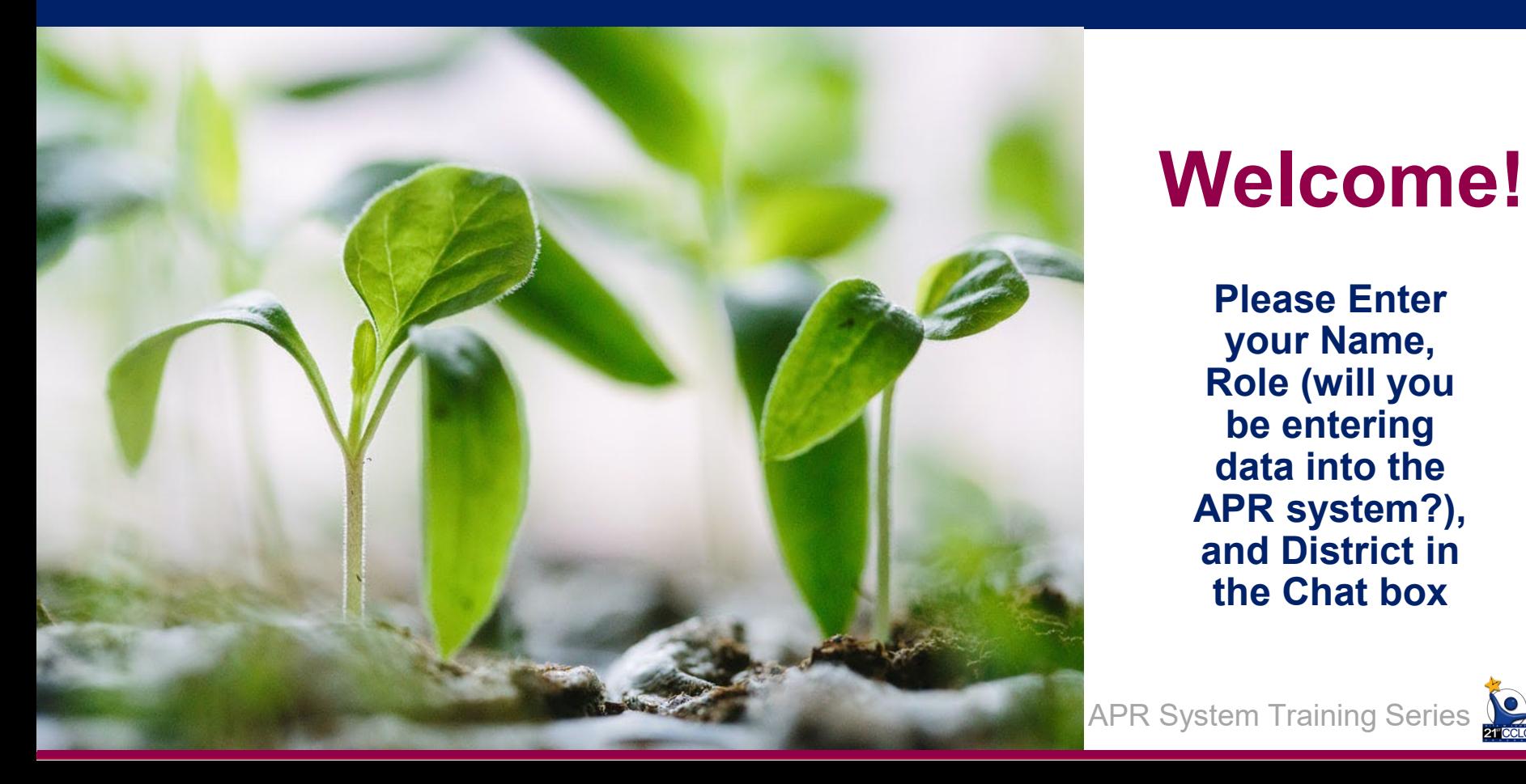

# **Welcome!**

**Please Enter your Name, Role (will you be entering data into the APR system?), and District in the Chat box**

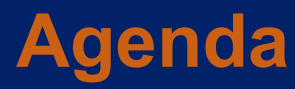

- **Quick Recap**
- **Activities**
- **Student Data- Purpose**
- **Student Data- How Reported**
- **Outcome Narratives**
- **Review of Timeline**
- **System Demo**
- **Q&A**

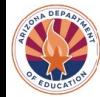

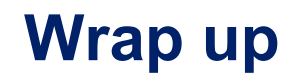

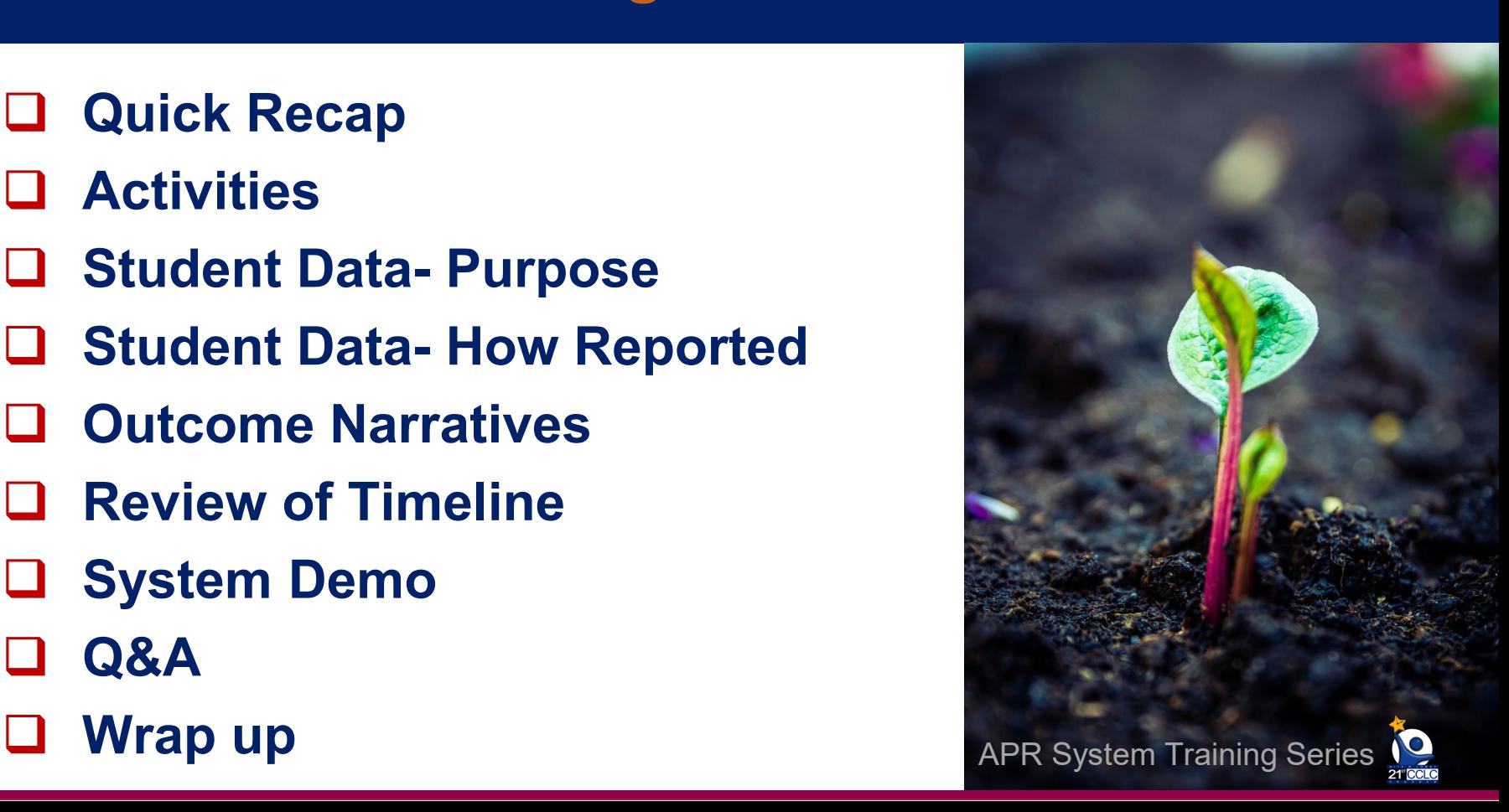

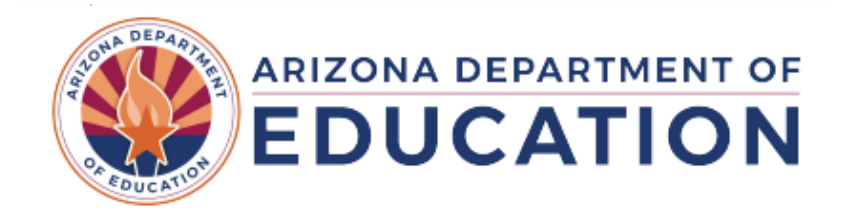

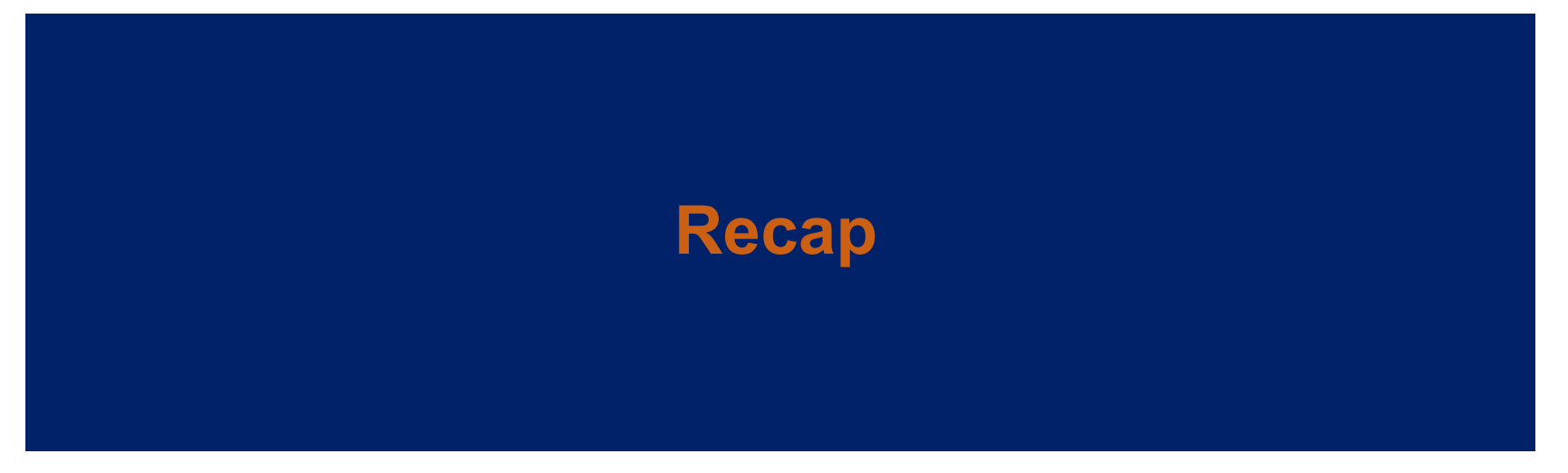

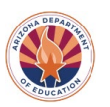

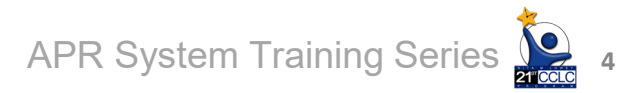

## **Annual Performance Report**

- **Federally required reporting, data submitted into 21st CCLC APR system via ADEConnect hub**
- **Already completed reporting about Center Info, Partnerships, Staffing, Family Engagement, & Participation**
- **What's left?** 
	- **Activities**
	- **Student Data** 
		- **(Teacher Survey due is SIS by May 25th)**

- **Outcome Narratives**

APR System Training Series **September 11th, 2024)**

**Outcomes Reporting (due** 

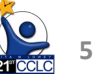

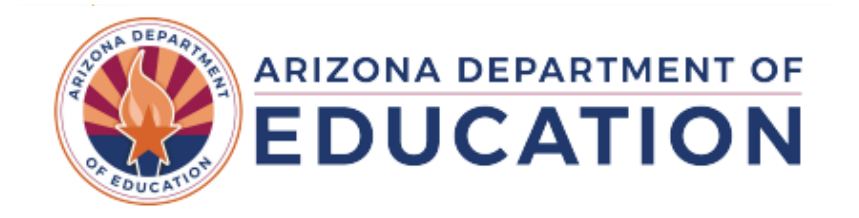

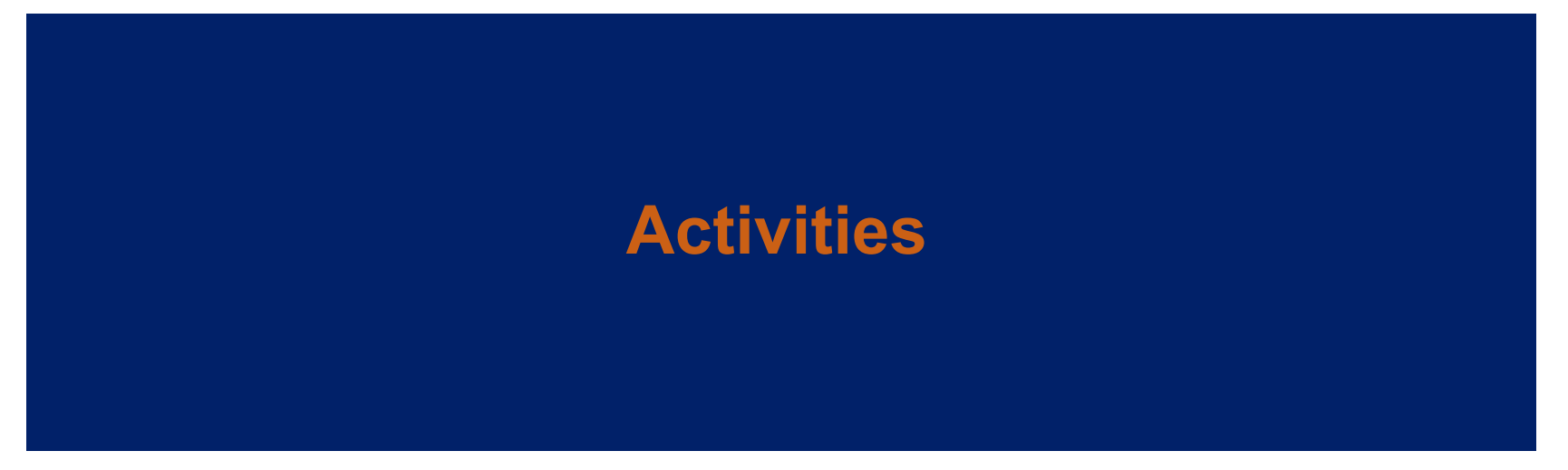

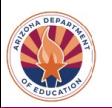

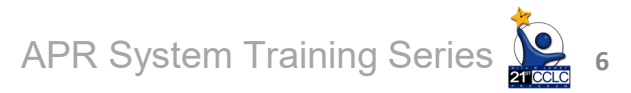

### **How to Calculate Activities Data**

**Total participants = unique student IDs for all classes under the activity category**

**Total hours = total of all hours on your calendar offered for all classes under the activity category**

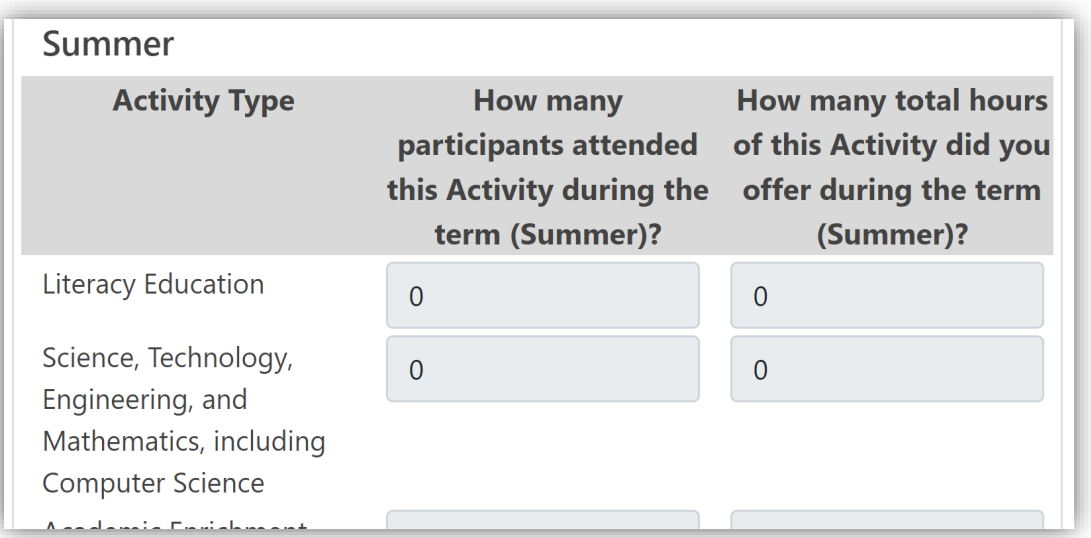

Ex: 4 classes x 1 hr each per day x 1 day per week x 16 weeks = 64 hours

Ex: 4 classes x 1 hr each per day x 4 days per week x 16 weeks = 256 hours

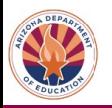

**7**

## **ADE Will Provide Activities Calculations**

**APR System will provide values in each of these cells where applicable**

 $→$  **Based off Attendance Data in AzEDS- Activity Category Descriptor selected**

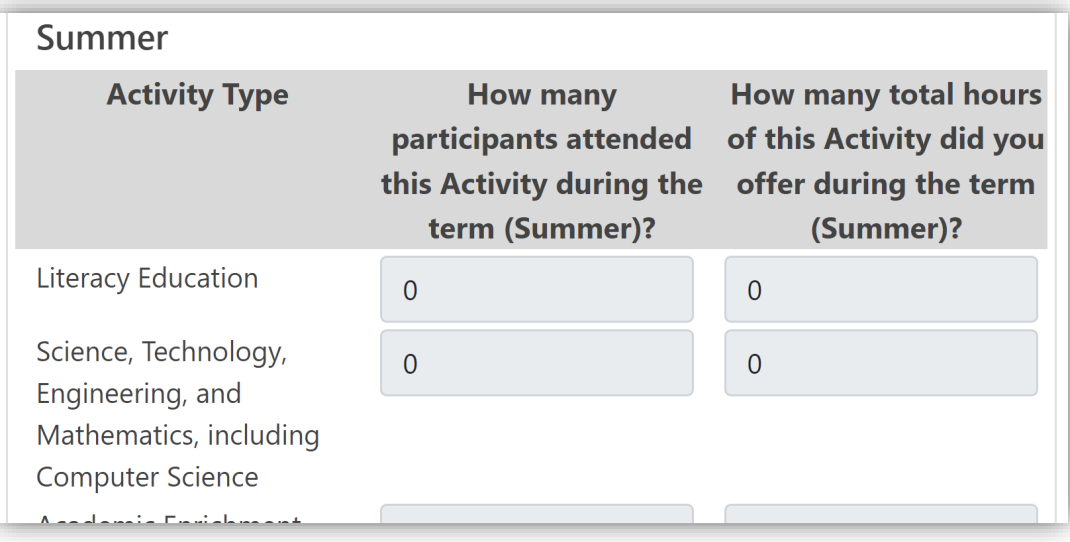

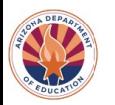

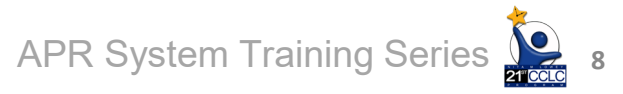

## **ADE Will Provide Activities Calculations**

**Each value can be updated if your calculation is different** → If the count looks off, you can **manually calculate to update**

**We anticipate under counting in some of our counts, especially with summer data and with Literacy Education and STEM**

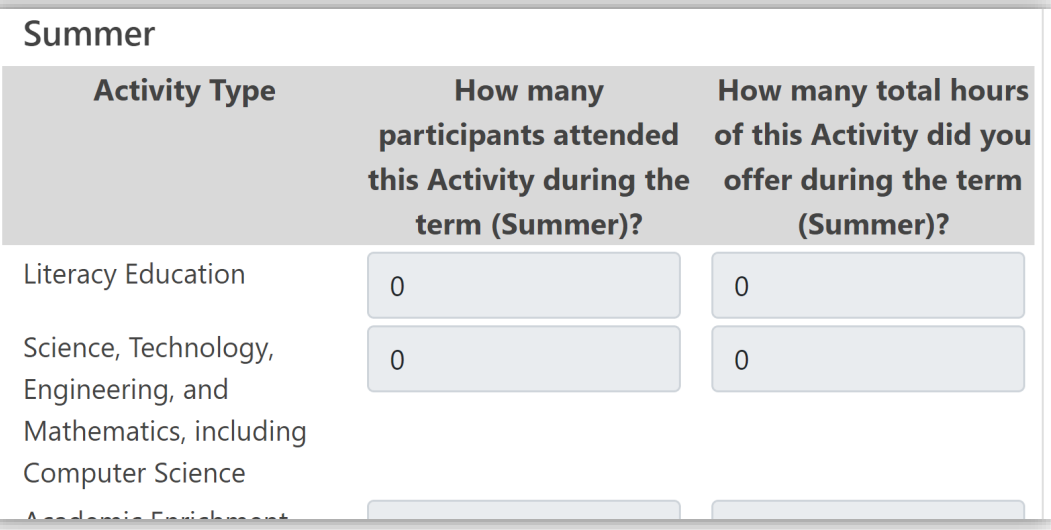

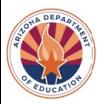

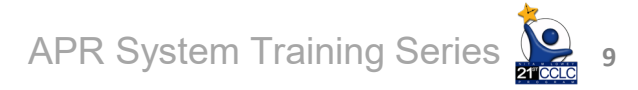

## **Activities: Change History**

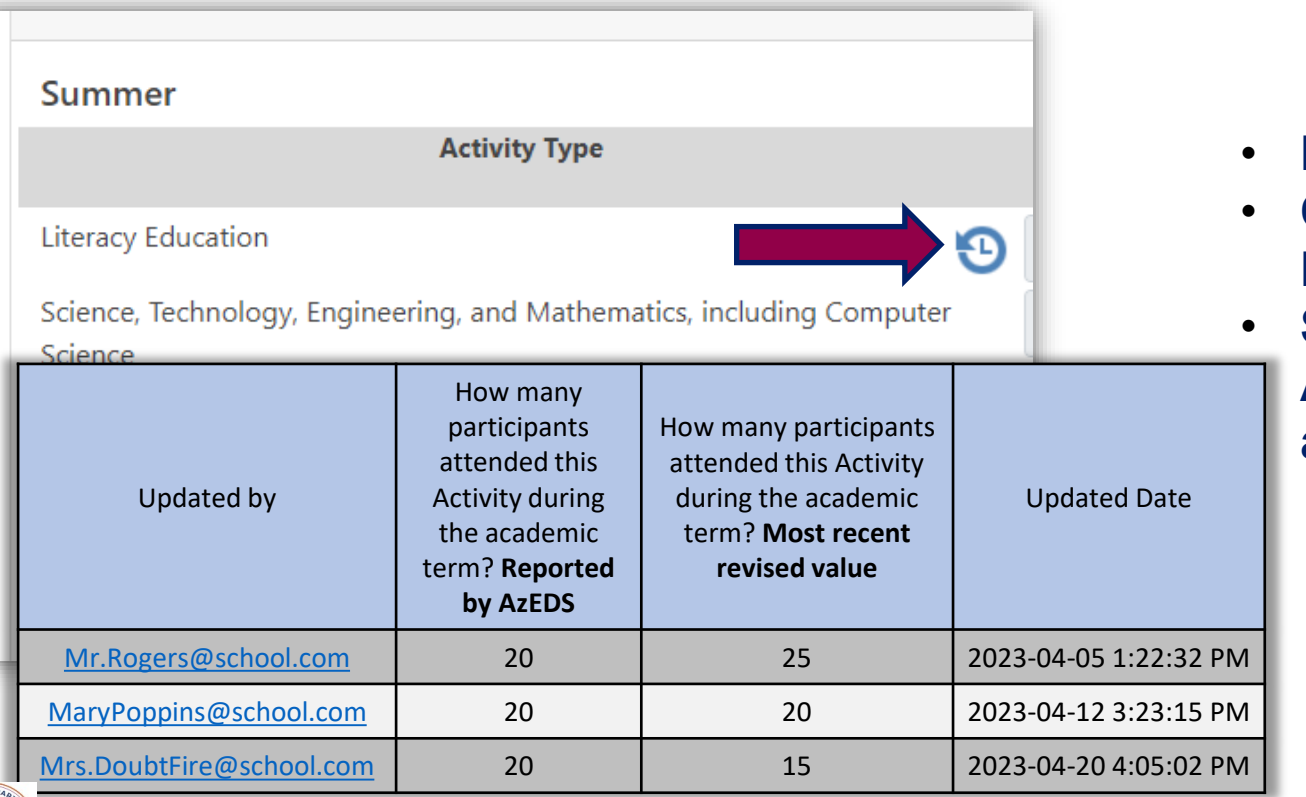

• **Each cell editable**

APR System Training Series

- **Once an edit is made, a History icon will appear**
- **Should not update Activities until all attendance is complete**

**10**

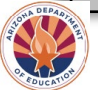

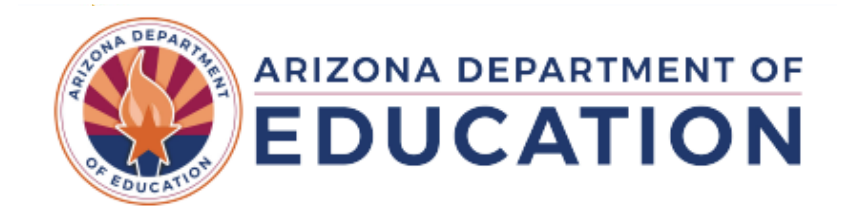

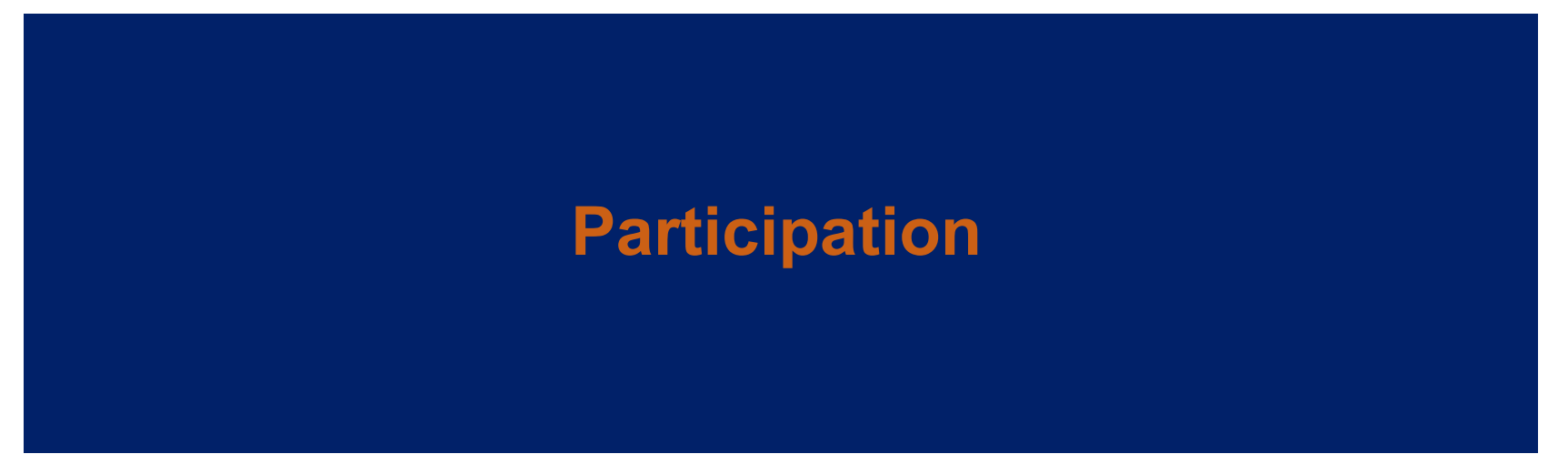

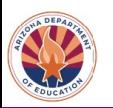

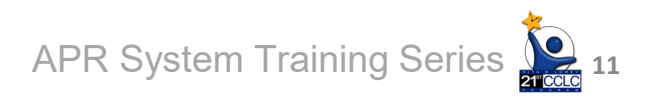

## **Participation**

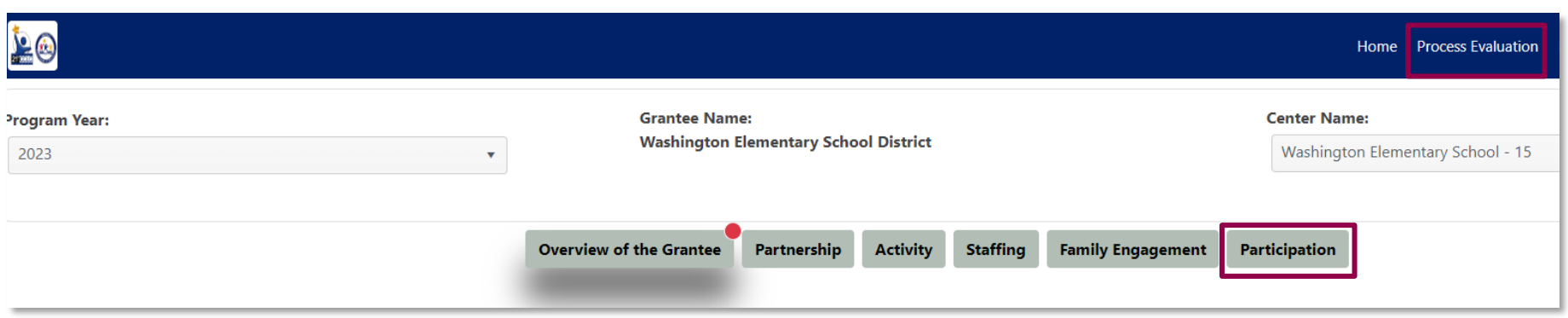

### **Participation data comes from Student Attendance**

#### **→ Student Data list = Same Students as Participation, minus PreK and K**

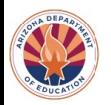

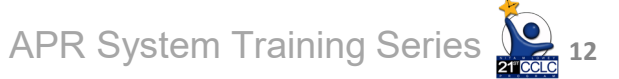

## **Participation: What Does this Look Like?**

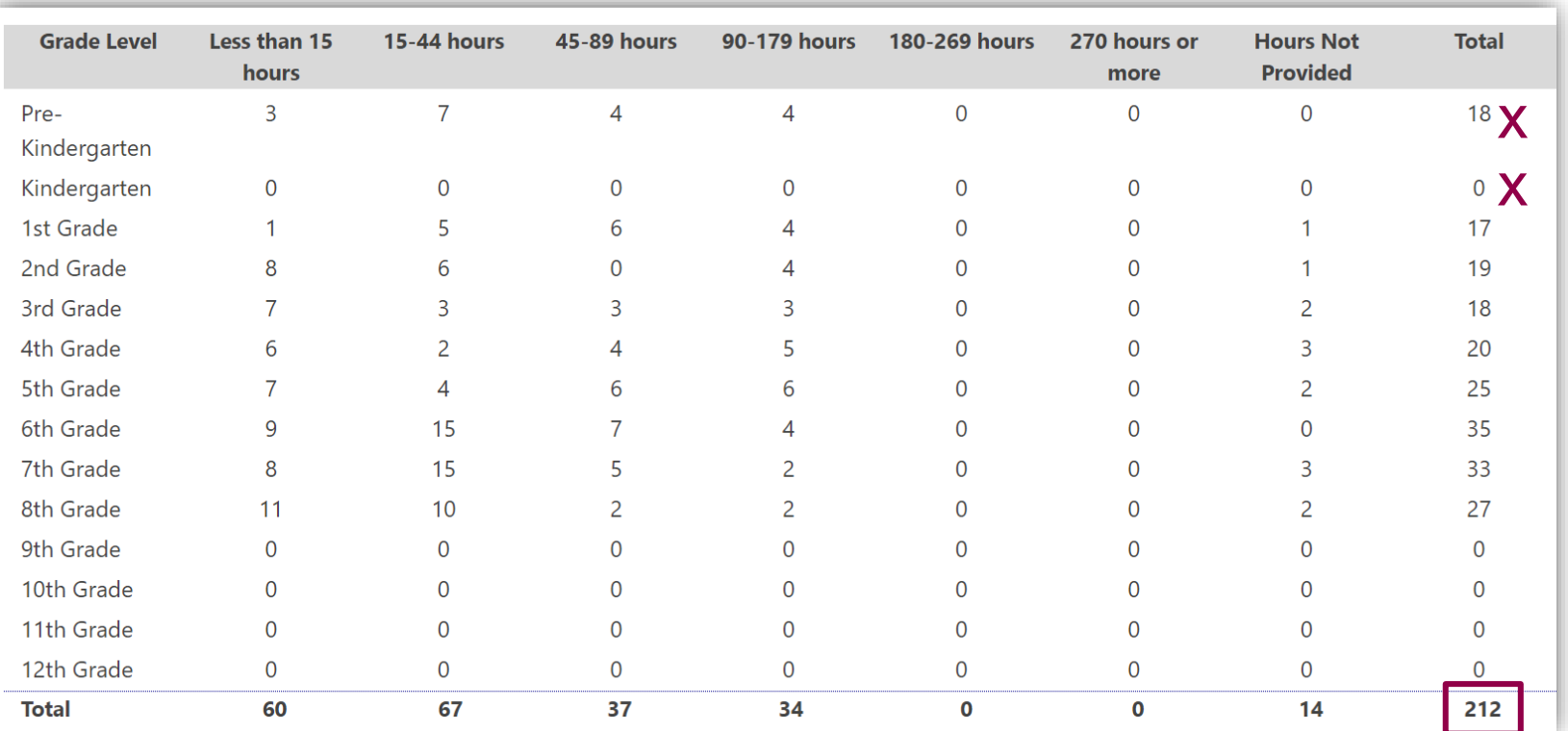

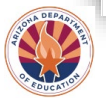

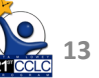

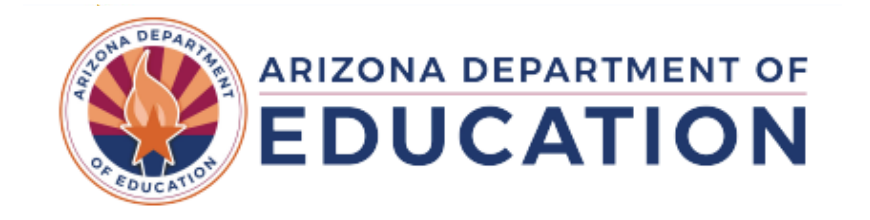

## **Student Data- Purpose**

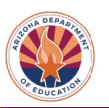

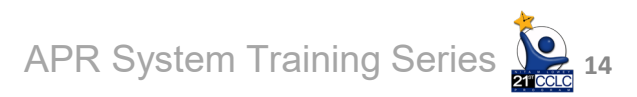

## **Purpose of Student Data**

- **To collect data for Outcomes reporting→ Federally mandated 21st CCLC grant reporting**
- **Completed for each 21st CCLC program, down to the center/site level**

**15**

APR System Training Series

- **Student Data is "what was the impact" level of reporting**
- **For more details, see the Annual Performance Report tab of our Required Reporting website**

[Required Reporting | Arizona Department of Education \(azed.gov\)](https://www.azed.gov/21stcclc/required-reporting)

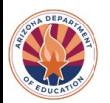

## **Student Data- How Reported to USED**

- **Student Data collected in system is at student level**
- **Reported to USED in aggregate, at center level**

#### **Reported for each outcome by dosage band Totals that "needed to improve" and totals that "did improve" for each GPRA Outcome**  APR System Training Series

**16**

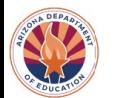

## **Reminder: What's Reported in System?**

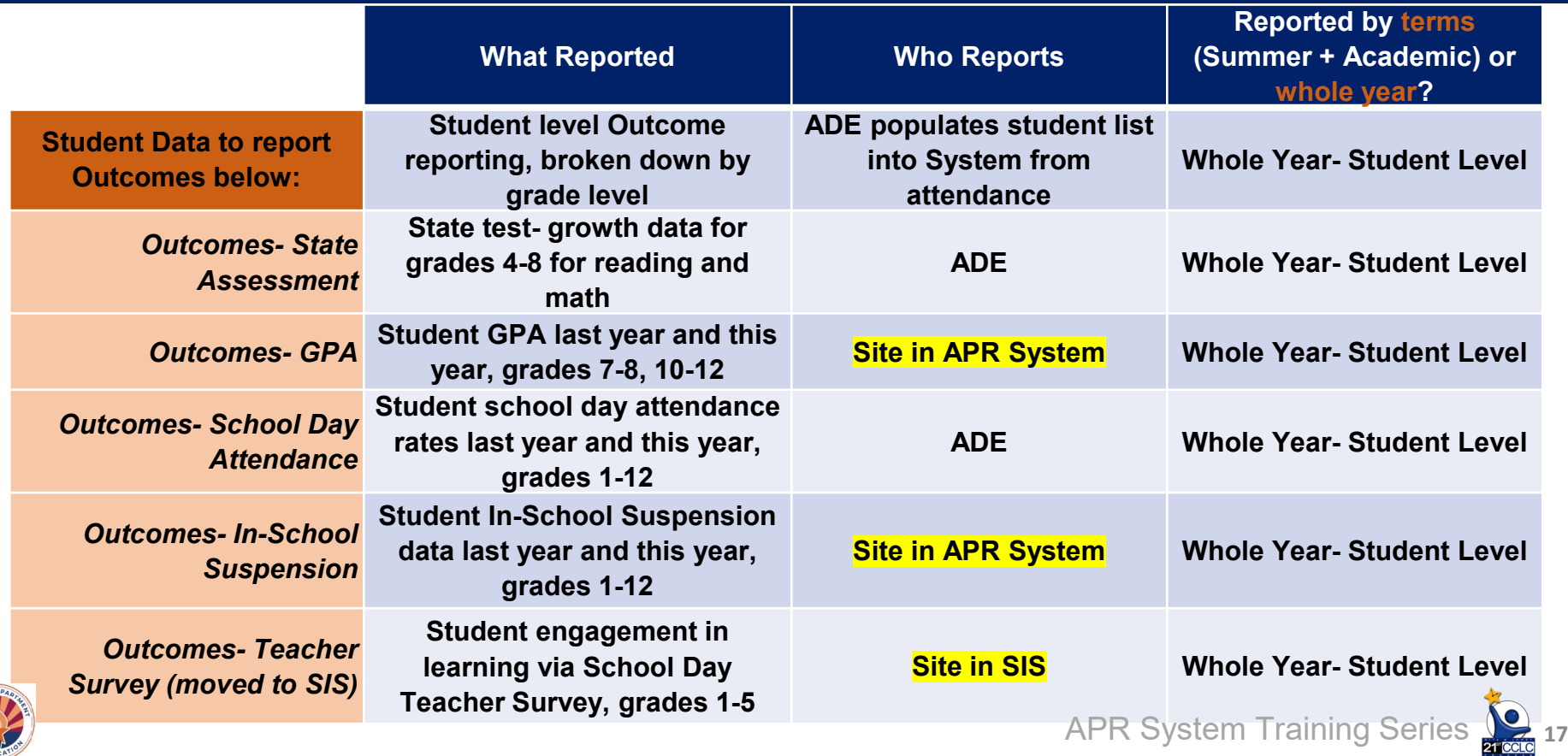

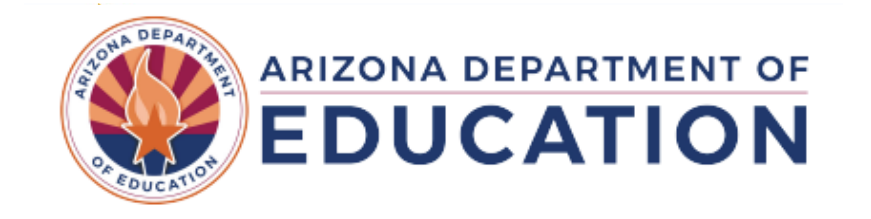

#### **Student Data- How to Submit**

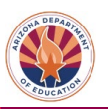

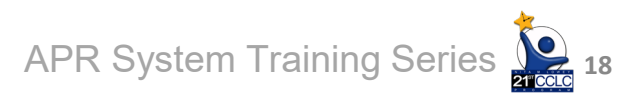

### **How to Submit Student Data**

### - **Submitted into 21st CCLC APR Data Reporting System**

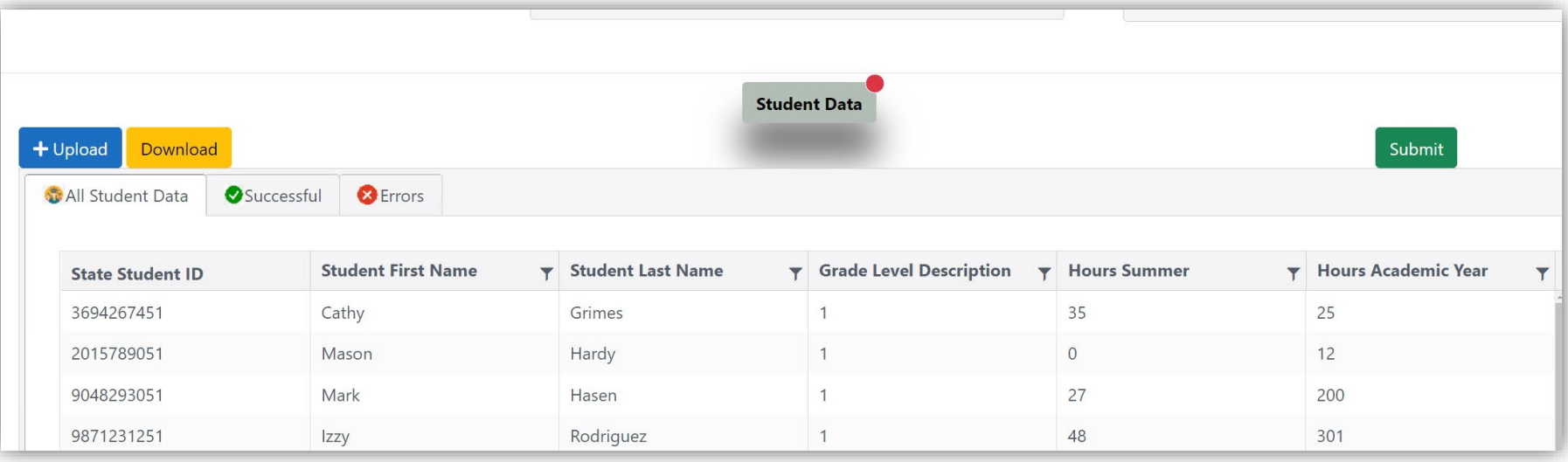

**19**

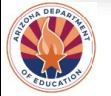

## **How to Submit Student Data**

## **Steps to completing the Student Data Submission**

- **1. Answer ISS question**
- **2. Download student spreadsheet**
- **3. Enter GPRA data into spreadsheet**
- **4. Upload back into system**
- **5. Attach file**
- **6. Check for errors**

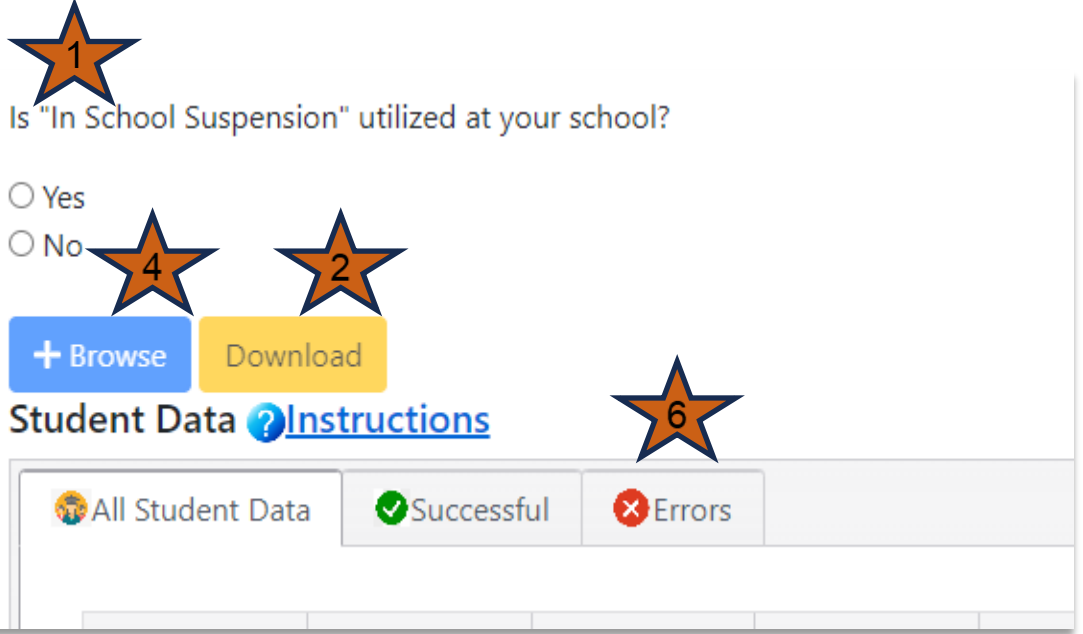

APR System Training Series

**20**

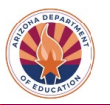

## **How to Submit Student Data**

## **Steps to completing the Student Data Submission**

#### **7. When complete and no errors, click "Submit"**

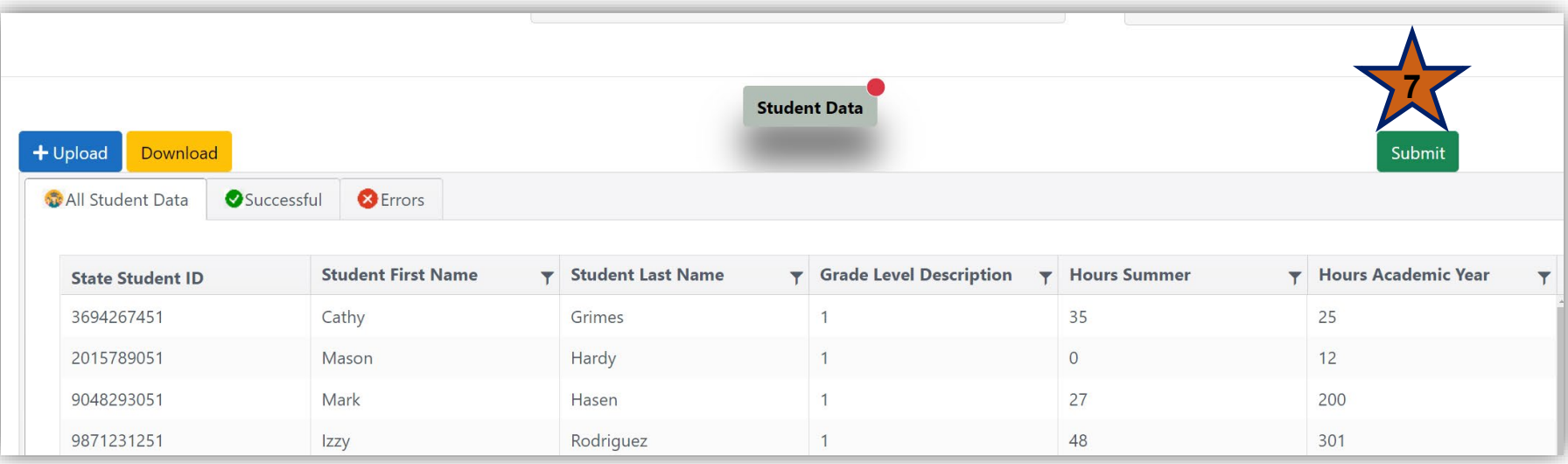

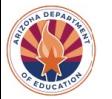

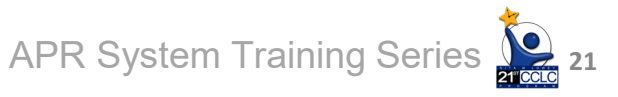

## **Completing Student Data Entry**

## **Spreadsheet has some built in validations, system will validate the rest after upload**

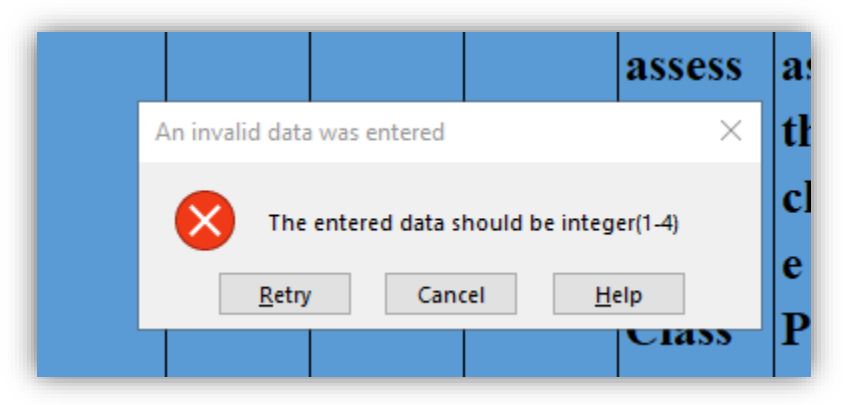

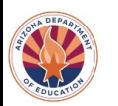

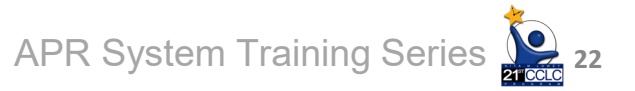

### **Student Data Tips**

## **GPA- number up to 2 decimals** - **"NA" if no data to provide**

## **In-School Suspension- possible very few across whole school- that's ok! Zeros are expected** - **"NA" if no data to provide**

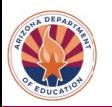

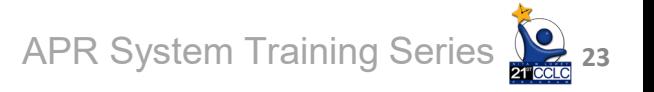

## **Student Data Tips**

**Teacher Survey- numbers only, corresponding to each answer choice option, complete all 3 survey responses for each student**

- **Enter Teacher Survey data through your respective SIS**
	- **Numerical values for each answer to depend on SIS.**

**24**

- **Answers include:**
	- **1. Did not need to improve**
	- **2. Improved**
	- **3. Remained the same**
	- **4. Decreased**

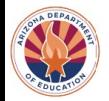

### **Entering Data into the Spreadsheet**

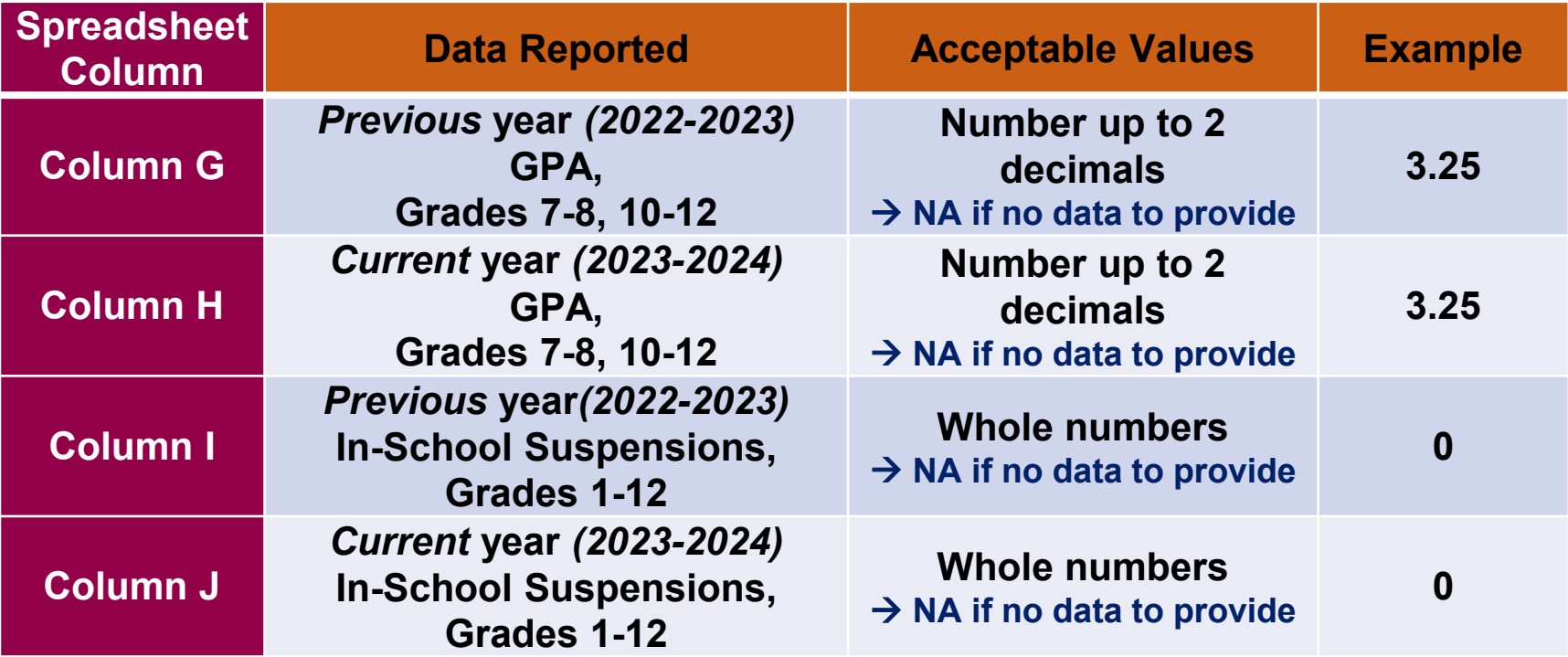

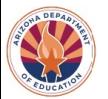

#### **Entering Data into the Spreadsheet**

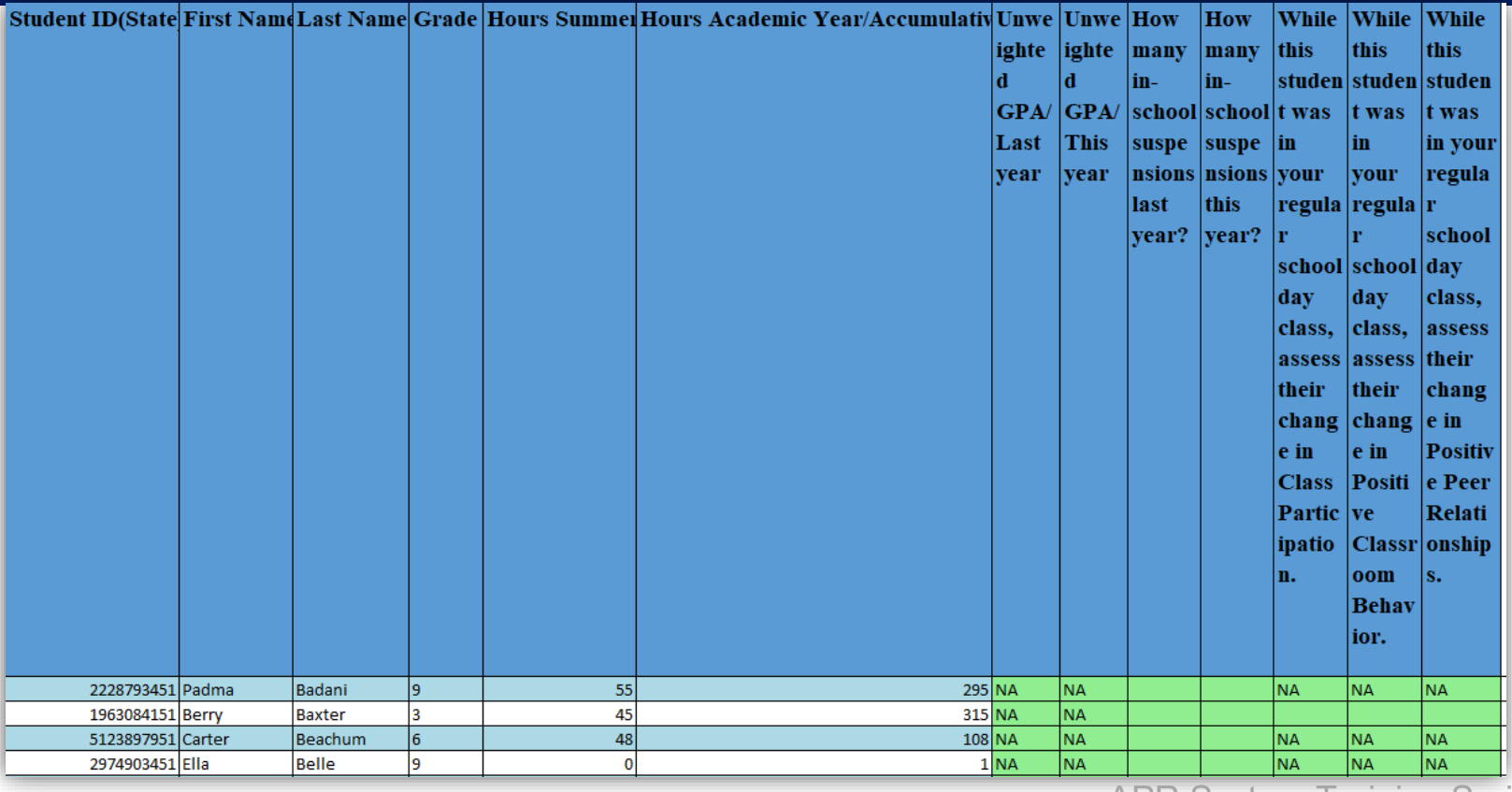

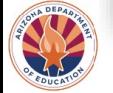

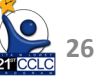

## **Additional Tips**

- **Share student list with other departments if getting data from them**
- **Student list derived using program dates**
	- **Dates of attendance are by Funding Cycle**
- **If you complete data collection prior to transferring into the APR System's spreadsheet**
	- **Sort your spreadsheet in the same order = Check for student alignment- missing/extra students**

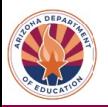

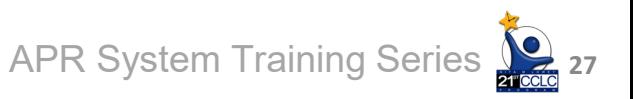

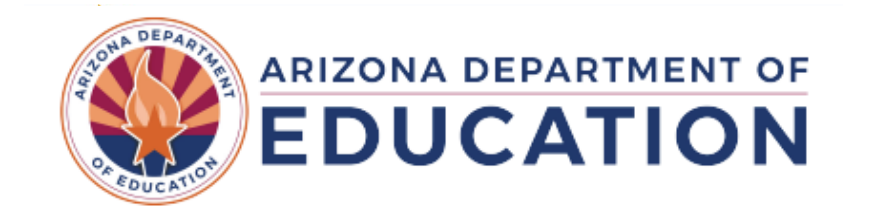

## **Outcomes Narratives**

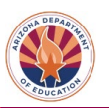

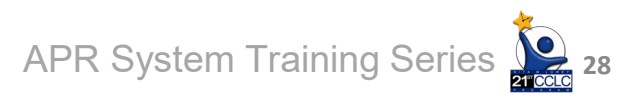

#### **Outcomes Narratives**

#### **Outcome Narrative 2 Instructions**

**Not Started** 

#### **State Assessment**

For State Assessment data, provide narrative if there are students whose data are unavailable in reporting on this GPRA measure. Report on any factors that may have impacted your ability to report this data.

Required Text Field

• **Same question but for each of the 5 GPRA Outcomes.**

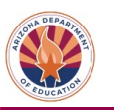

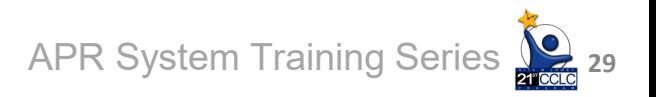

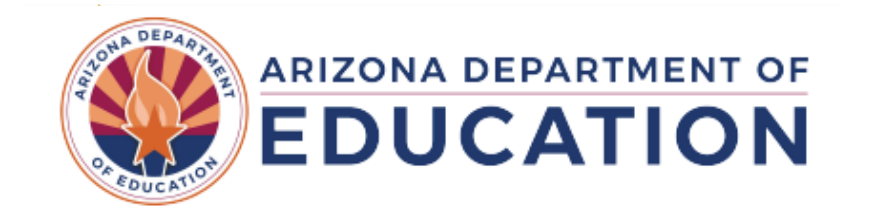

## **Review of APR Timeline**

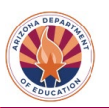

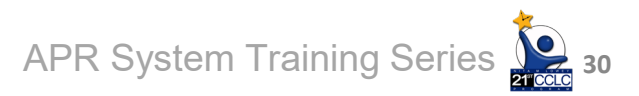

## **APR Timeline for Reporting 2023-2024 Data**

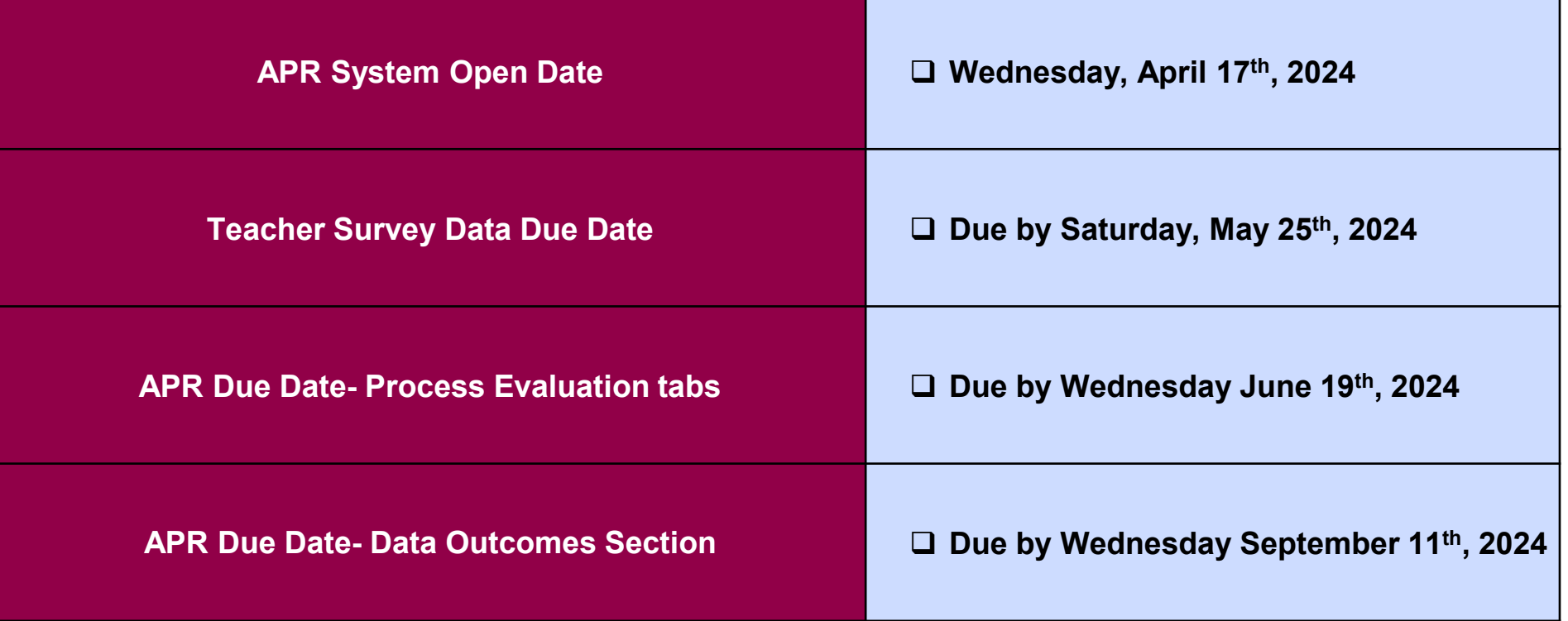

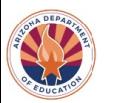

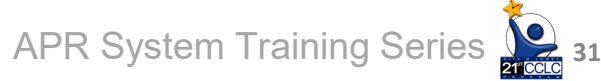

#### **Check-In**

**Where does ADE get the list of students to report outcomes for?**

> **a. From CCLC20 Report b. From AzEDS Data Submission c. Both A & B d. I need help with this question**

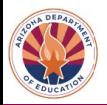

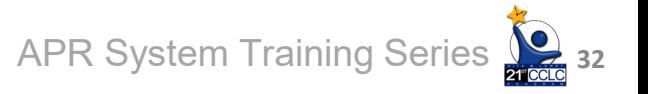

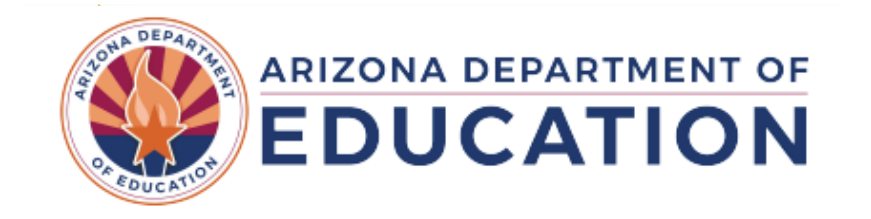

## **Student Data- System Demo**

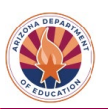

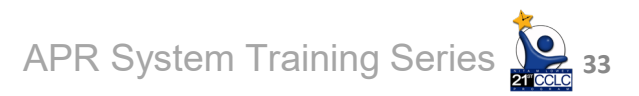

## **Check-In**

#### **If I have trouble with my upload for my student data, I can get support by …**

**a. sending an email to the Data Inbox: [21stCCLC.DataInbox@azed.gov](mailto:21stCCLC.DataInbox@azed.gov)**

**b. calling/emailing Chandler or Rhonda for 1:1 support**

**c. watching this training again**

**d. all of the above**

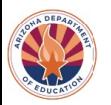

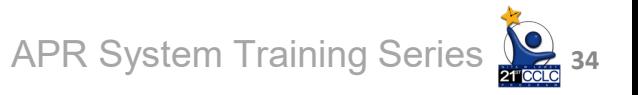

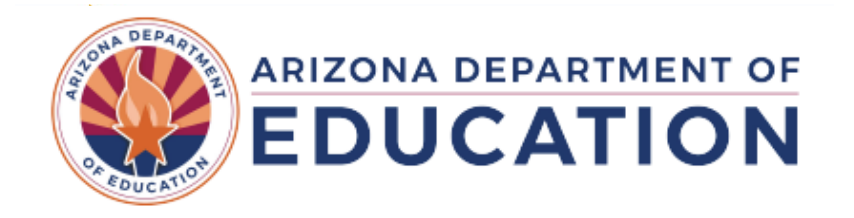

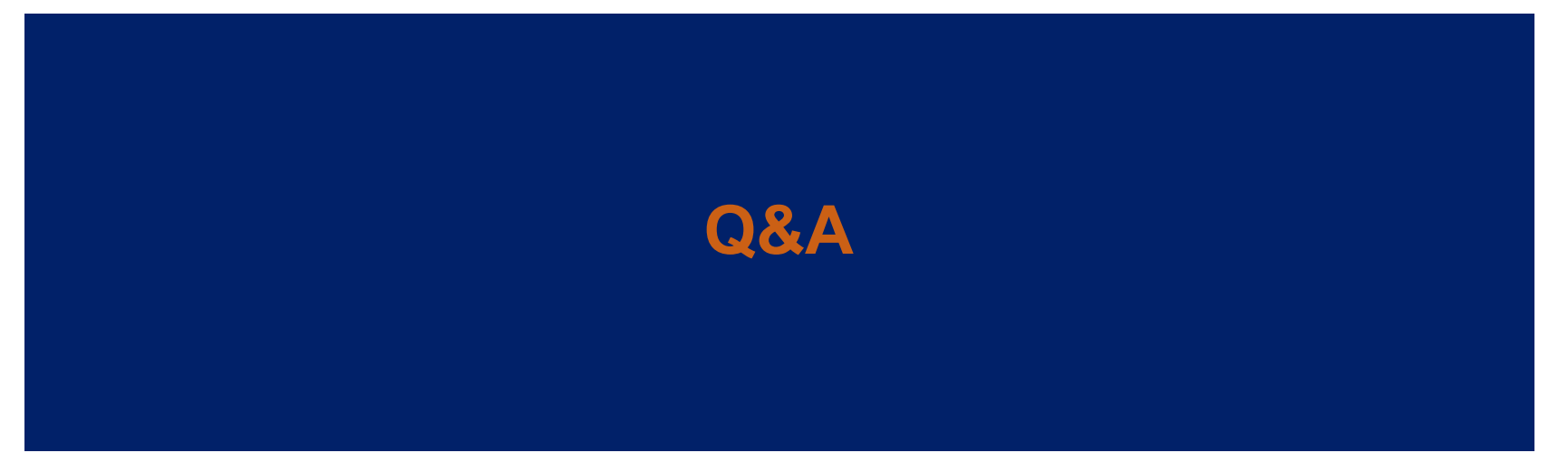

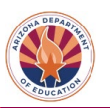

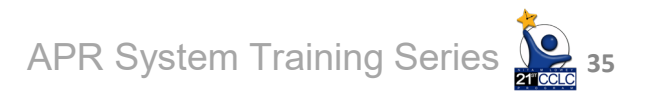

## **Wrap Up**

 **All materials mentioned can be found in our website:** 

[Required Reporting |](https://www.azed.gov/21stcclc/required-reporting) [Arizona Department of](https://www.azed.gov/21stcclc/required-reporting)  [Education \(azed.gov\)](https://www.azed.gov/21stcclc/required-reporting)

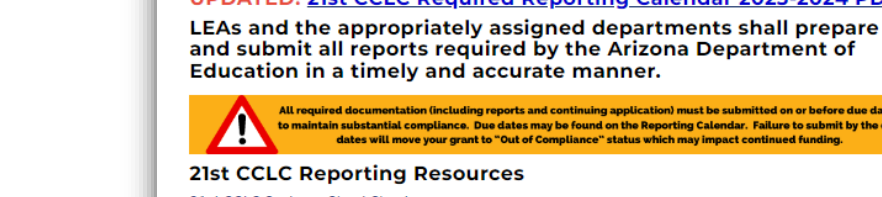

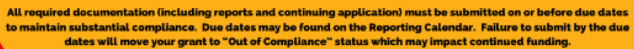

#### **21st CCLC Reporting Resources**

**ARIZONA DEPARTMENT OF** 

**Arizona Department of Education** 

(21st CCLC). Title IV, Part B

**Educators & Administrators** Home/21st CCLC - Afterschool Programs/Required Reporting

Nita M Lowey 21st Century Community Learning Centers

**Required Reporting** 

**WEDUCATION** 

Parents

21st CCLC Systems Cheat Sheet

21st CCLC Calendar Checklist WORD

21st CCLC Calendar Checklist PDF

End of Grant Year Tips & Reminders - Spring 2024 Guidance - PDF

Annual Performance Report

▶ EMAC - Educational Monitoring, Assistance & Compliance

▶ Other Programmatic Reporting

▶ Fiscal Reporting

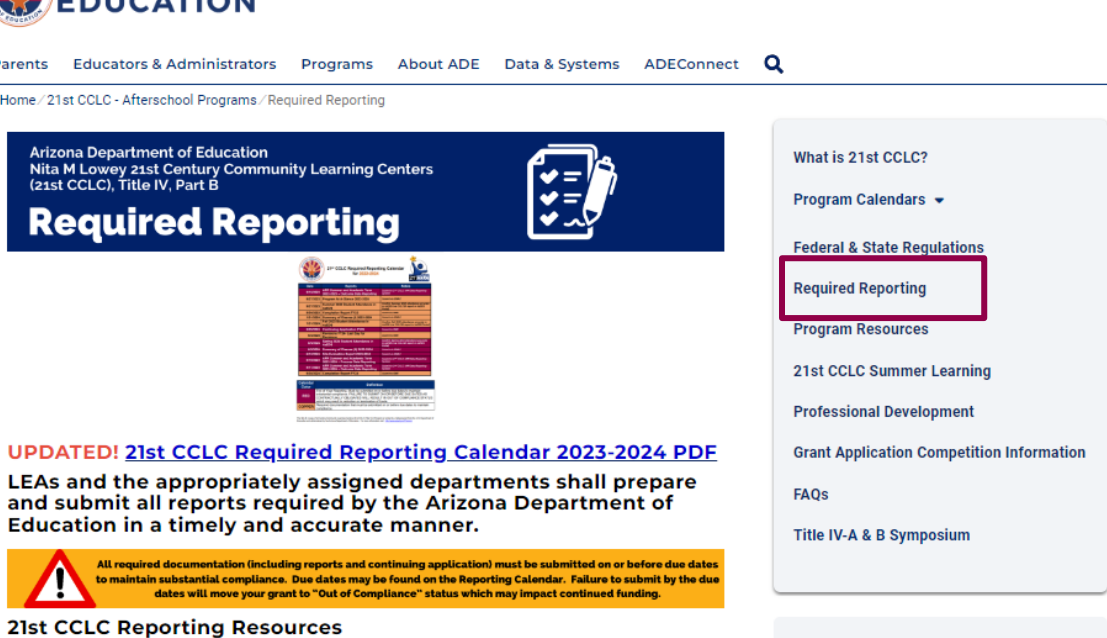

**Contact** 

**APR System Training Series** 

21st CCLC Main Line (520) 638-4294 21stCCLCinbox@azed.gov

**36**

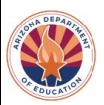

**Select Language** 

 $f$  (in  $\textcircled{1}$   $\bullet$ 

## **Wrap Up**

- **Contact the Data Inbox for additional 1:1 support**
- **See the Required Reporting calendar for due dates**
- **Continue to read APR related emails**
- **Recorded trainings are available at our APR website**

#### **Contact us with questions/feedback [21stCCLC.DataInbox@azed.gov](mailto:21stCCLC.DataInbox@azed.gov)** APR System Training Series

**37**

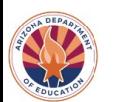

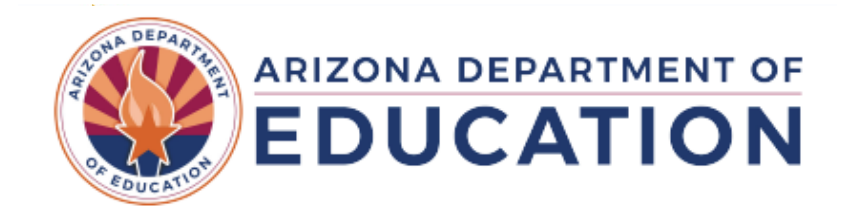

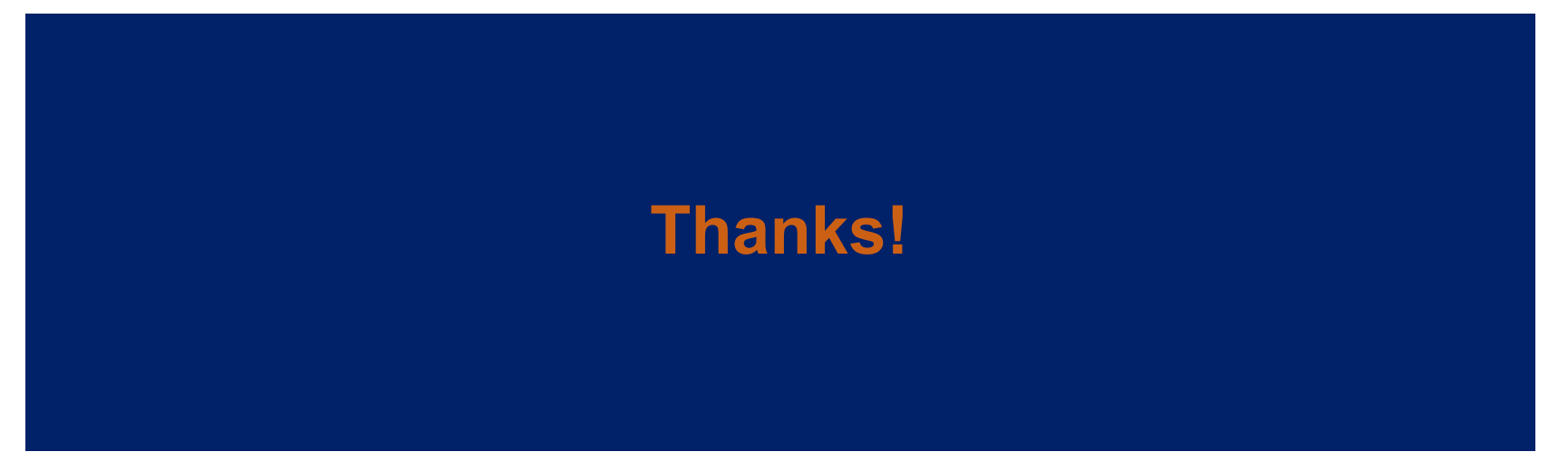

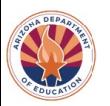

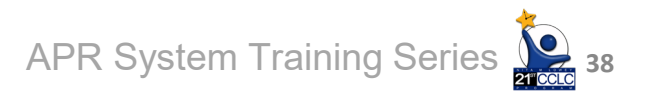